# **PERHITUNGAN CADANGAN BATUBARA TERBUKTI DENGAN MENGGUNAKAN METODE CROSS SECTION DAN BLOK MODEL DI SOFTWARE SURPAC VISION V4.0-L PADA CV. MINE TECH CONSULTAN JOBSITE PT. WELARCO SUBUR JAYA KALIMANTAN TIMUR**

## **Oleh : Triono<sup>1</sup> dan Mitra Wardhana<sup>2</sup>**

### **SARI**

Tujuan penelitian adalah untuk mengetahui volume *Overburden*, volume batubara dan *Striping ratio (SR)* dari cadangan batubara terukur serta memahami perbedaan dalam cara perhitungan cadangan batubara dan *Overburden* dengan dua (2) metode permodelan yaitu metode *Cross Section* dan Blok Model dalam *Software Surpac Vision V4.0-L*

Metode yang digunakan dalam perhitungan cadangan adalah metode *Cross Section* dengan jarak antar sayatan 10 meter dan blok model dengan ukuran 10 meter x 10 meter. Data dasar yang dibutuhkan dalam perhitungan cadangan batubara adalah data topografi original, data hasil pemboran dan data singkapan batubara. Pengolahan data dengan 2 (dua) metode permodelan *Cross Section* dan Blok Model dilakukan dengan menggunakan *Software Surpac Vision V4.0-L.*

Hasil dari perhitungan cadangan batubara dengan metode *Cross Section* dan Blok Model yang dilakukan di *Software Surpac Vision V4.0-L* dengan jarak antar *Section* 10 meter dan Blok Model ukuran 10 meter x 10 meter telah dikalikan dengan *Geologi Losess* (0,90) dan Berat Jenis Batubara (1,25) sehingga diperoleh tonase batubara sebesar 119.165,495 MT, volume *Overburden* sebesar 1.479.932,048 BCM dan *Stripping ratio (SR)* 12,41 *(Cross Section)*. Sedangkan tonase batubara (Blok Model) sebesar 211.185,57 MT, volume *Overburden* sebesar 2.667.832,1 BCM dan *Stripping ratio (SR)* 12,63. Berdasarkan hasil perhitungan menggunakan 2 (dua) metode permodelan, metode *Cross Section* dan Blok Model yang terdapat dalam *Software Surpac Vision V4.0-L* diperoleh selisih perhitungan. Selisih dari volume *Overburden* sebesar 1.187.900,0052 BCM dan tonase batubara sebesar 92.020,074 MT.

*Kata Kunci : Cadangan Batubara Metode Cross Section dan Blok Model*

*2. Mahasiswa Program Studi Teknik Pertambangan Fakultas Teknik Universitas Kutai Kartanegara*

*<sup>1.</sup> Dosen Program Studi Teknik Pertambangan Fakultas Teknik Universitas Kutai Kartanegara*

## **1. PENDAHULUAN Latar Belakang**

Batubara merupakan sumberdaya mineral yang bernilai ekonomis tinggi yang kelangsungnya dari tahun ketahun kebutuhan batubara akan semakin meningkat disamping minyak bumi yang ketersediaannya semakin terbatas, sehingga memunculkan pengusaha dan investor untuk membuka pertambangan baik skala kecil, menengah dan besar. Dengan metode eksploitasi secara tambang terbuka maupun tambang tertutup yang disesuaikan dengan kajian nilai ekonomis dari eksploitasinya.

Perhitungan cadangan merupakan hal yang paling vital dalam kegiatan eksplorasi. Perhitungan yang dimaksud disini adalah perhitungan cadangan terbukti dimana data-data seperti data singkapan, data topografi original, data pemboran dan data geotek digunakan sebagai parameter dalam penentuan geometri jenjang penambang yang diperlukan dalam perhitungan cadangan terbukti.

Metode dalam mengestimasi cadangan batubara pun ada bermacam-macam yang disesuaikan dengan kesukaan para pengguna untuk menggunakan cara estimasi yang dianggapnya cukup refresentatif dengan jumlah cadangan sebenarnya. Dimana diantara metode-metode terdapat metode *Cross section* dan Blok Model.

## **Maksud dan Tujuan**

Maksud dari penulisan skripsi ini adalah untuk mengetahui kegiatan eksplorasi dilokasi penelitian.

Tujuan dari penelitian skripsi ini, adalah sebagai berikut :

- Mengetahui volume *Overburden (OB)* dan volume batubara
- Mengetahui nilai *Striping ratio (SR)*
- Mengetahui perbedaan cara perhitungan volume *Overburden (OB)* dan cadangan batubara terbukti dengan menggunakan 2 (dua) metode yaitu *Cross section* dan Blok Model di *Software Surpac Vision V4.0-L.*

## **Perumusan Masalah**

Bagaimana cara menghitung besarnya cadangan batubara terbukti dengan menggunakan dua (2) metode *Cross Section* dan Blok Model di *Software Surpac Vision V4.0-L* serta hal apa yang menyebabkan terjadi selisih perhitungan dari kedua metode tersebut ?

## **Batasan Masalah**

Penelitian skripsi ini dilakukan untuk mengetahui volume *Overburden (OB* dan besarnya cadangan batubara terbukti didaerah penyelidikan dengan menggunakan 2 (dua) metode *Cross Section* dan Blok Model dimana penentuan geometri jenjang didasarkan kajian geotek yang telah ditentukan oleh perusahaan.

## **2. LANDASAN TEORI**

Batubara terbentuk dengan cara yang sangat kompleks dan memerlukan waktu lama (puluhan sampai ratusan juta tahun). Pembentukannya dipengaruhi oleh beberapa faktor, seperti posisi geoteknik, topografi (morfologi), iklim, penurunan cekungan, umur geologi, jenis tumbuh-tumbuhan, dekomposisi, sejarah sesudah pengendapan, struktur cekungan batubara, dan metamorfosis organik.

Lapisan batubara terbentuk di tempat tumbuh-tumbuhan asal itu berada (Teori *Insitu*). Dengan demikian maka setelah tumbuh-tumbuhan tersebut mati, sebelum mengalami transportasi segera tertutup oleh lapisan sedimen dan mengalami proses *coalification*. Jenis batubara yang terbentuk mempunyai penyebaran luas dan merata, kualitasnya lebih baik karena kadar abu relatif kecil.

Lapisan batubara terbentuknya ditempat yang berbeda dengan tempat tumbuh tumbuhan semula hidup dan berkembang (Teori *Drift*). Dengan demikian maka setelah tumbuhan tersebut mati diangkut oleh media air dan berakumulasi di suatu tempat, tertutup oleh batuan sedimen dan mengalami proses *coalification*.

### **Klasifikasi Sumberdaya dan Cadangan Batubara (SNI 5015-2011)**

Penggolongan sumberdaya dan cadangan batubara di Indonesia masih beragam sehingga dirasakan perlu untuk membuat suatu standar yang dapat digunakan sebagai pedoman didalam pengklasifikasikan sumberdaya dan cadangan batubara di Indonesia sehingga dibuatlah SNI, yang disusun berdasarkan kaidah pertambangan yang baik dan benar *(Good Mining Practice)* yang harus digunakan pada saat penyusunan laporan sumberdaya dan cadangan batubara.

- Sumberdaya batubara dibagi sesuai dengan tingkat kepercayaan geologi ke dalam kategori tereka, tertunjuk dan terukur.
- Cadangan batubara dibagi sesuai dengan tingkat kepercayaannya kedalam cadangan batubara terkira dan cadangan batubara terbukti.

### **Komponen Dasar dalam Perhitungan Cadangan Batubara**

### • **Peta Topografi**

Peta topografi merupakan sebuah peta yang memperlihatkan keadaan bentuk, bentuk penyebaran, roman muka bumi dan dimensinya. Skala peta topografi yang digunakan untuk perhitungan sumberdaya dan cadangan batubara pada umumnya berkisar antara 1 : 5.000 sampai 1 : 2.000.

### • **Peta Geologi** *Cropline* **Batubara**

Peta geologi atau tepatnya peta penyebaran *Cropline* yang diplot pada peta topografi diatas berguna untuk merekonstruksi blok-blok sumberdaya batubara. Blok-blok tersebut disusun dan dibatasi berdasarkan kenampakan struktur geologi dan penyebaran singkapan batubara.

### • **Data Pengeboran**

Data pengeboran yang diproses dalam perhitungan cadangan bukan hanya peta penyebaran titik bor, melainkan data-data pengeboran yang perlu juga ditampilkan sebagai berikut ; koordinat titik bor, elevasi titik bor batubara (*roof ≈ floor*), sudut kemiringan pengeboran (jika melakukan bor miring), total kedalaman, serta data logbor yang terutama menunjukan posisi (kedalaman), deskripsi dan ketebalan batubara serta batuan lainnya.

## **Perhitungan Cadangan Batubara dengan Metode Permodelan Cross Section dan Blok Model**

### **1. Permodelan Penampang (Cross Section)**

Permodelan cross section adalah metode yang mengkuantifikasikan cadangan pada suatu areal dengan membuat penampang-penampang yang representatif dan dapat mewakili model endapan pada daerah tersebut.

Pada masing-masing penampang akan diperoleh luas batubara dan luas *Overburden*. Volume batubara dan volume *Overburden (OB)* dapat diketahui dengan mengalikan luas terhadap jarak pengaruh penampang tersebut (Gambar 3.5). perhitungan volume tersebut dapat dilakukan dengan menggunakan 1 (satu) penampang, atau 2 (dua) penampang atau 3 (tiga) penampang atau juga dengan rangkaian banyak penampang. Perhitungan volume penampang yang digunakan disini menggunakan 2 (dua) penampang, cara ini digunakan jika diasumsikan bahwa volume dihitung pada areal diantara 2 (dua) penampang. perhitungan 2 (dua) penampang ini digunakan apabila variasi (perbedaan) dimensi antara kedua penampang tersebut tidak terlalu berbeda secara menonjol.

Runs:

\n
$$
V = \frac{(L_1 + L_2)}{2} \times JS
$$
\n
$$
V_{.Ob} = \frac{(L_1 + L_2)}{2} \times JS
$$
\n
$$
V_{.coal} = \frac{(L_1 + L_2)}{2} \times JS
$$
\n
$$
T_{.coal} = \frac{(L_1 + L_2)}{2} \times JS \times BJ \times F
$$

Keterangan :

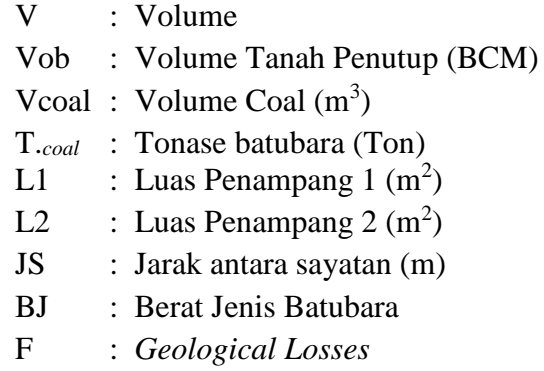

#### **2. Permodelan Blok Model**

Blok Model adalah menentukan batasan endapan yang dipilih antara lain penentuan batas dari blok, pengukuran dan koreksi area dari blok, perhitungan nilai rata-rata dari parameter, perhitungan kubus, perhitungan cadangan endapan dan komponen yang berguna untuk masing-masing blok (Kuzvart dan Bohmer,

1986). Pada dasarnya, estimasi dengan Blok Model dilakukan dengan membagi endapan mineral kedalam blok-blok dengan dimensi yang disesuaikan pada jenis cebakan yang dihadapi. Dimensi blok dibuat sesuai dengan bentuk desain penambangannya, yaitu mempunyai ukuran yang sama dengan tinggi jenjang. Semua informasi seperti jenis bantuan, tebal, kualitas batubara dan topografi dapat dimodelkan dalam bentuk blok (Cambell Valley).

Konsep estimasi dalam Blok Model terdiri dari tiga yaitu metode klasik yang terdiri dari NNP *(Neighborhood Nearest Point)* dan IDW *(Inverse Distance Weighting)* serta metode non klasik yaitu penaksiran dengan menggunakan *Kriging*.

Rumus :  $V_{ob}$  = *Thick\_Ob* × Blok Dimensi Size

Keterangan :

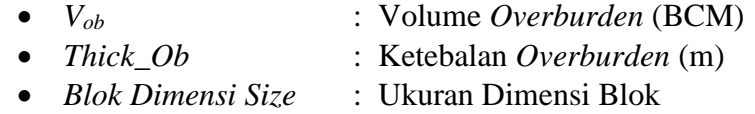

Rumus : V*coal* = *Thick\_Coal* × Blok Dimensi Size

 $V_{ob}$  = *Thick Ob* × Blok Dimensi Size

Keterangan :

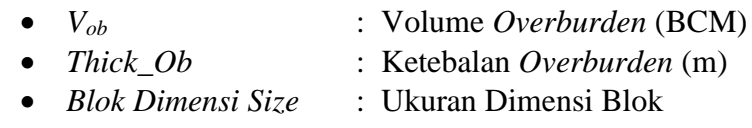

## **3. KEGIATAN PENELITIAN**

Kegiatan yang dilakukan dalam penelitian menghasilkan beberapa data yaitu data singkapan, data hasil topografi original, berat jenis dan data hasil dari pemboran batubara.

## **Singkapan Batubara**

Pada daerah telitian dijumpai satu singkapan batubara yang ditemukan di turun puncak bukit dengan litologi terdiri dari perselingan batupasir dan batu lempung dengan sisipan batulanau, serpih dan batubara. Arah jurus *(strike)* singkapan yang ditemukan ke arah Timur Laut – Barat Daya dengan kemiringan lapisan *(dip)* ke arah timur tenggara. Detail titik koordinat singkapan WSII/222 ; Koordinat (x) 503426.11, (y) 9920210.73, Elevasi (z) 112.98, kedudukan lapisan batubara *(strike/dip)* N  $12^0$  E/  $15^0$ .

### **Pemetaan Topografi**

Pemetaan topografi dilakukan di daerah penelitian menggunakan alat *Sokia Series CX-102 Total Station.* Langkah awal dalam pembuatan peta topografi yaitu dengan membuat kerangka (poligon tertutup), kemudian membuat *array* atau lintasan-lintasan pengukuran dengan jarak *array* disesuaikan dengan kondisi di lapangan. Data pembacaan benang atas dan benang bawah akan tersimpan di dalam kartu memori di *Total Station,* kemudian data di *exsport* melalui *flashdisk* untuk diolah dan dilakukan koreksi koordinat dengan acuan BM *(Bench Mark*), jarak datar dan elevasi permukaan tanah. Hasil akhir dari pengolahan data tersebut berupa peta topografi.

### **Berat Jenis batubara**

Berat jenis batubara didaerah penelitian berdasrkan hasil pengukuran berat jenis batubara dari sample batubara yang diperoleh didapat berat jenis sebesar  $1,25$ .  $10<sup>3</sup>$  kg/m<sup>3</sup>. Adapun peralatan yang digunakan dalam pengukuran berat jenis berupa timbangan digital, gelas kimia, air, alat tulis serta sample batubara.

## **Data Pemboran**

Pemboran yang dilakukan didaerah penyelidikan, terdapat 11 lubang bor, dengan tujuan untuk mengetahui penyebaran, ketebalan, ketebalan, kedalaman serta memastikan jumlah seam yang berada di satu lokasi pemboran. Data lubang bor dimasukan kedalam data excel kemudian diolah untuk menentukan elevasi roof dan floor batubara sebagai tebal semu yang diperuntukan untuk proses selanjutnya kedalam format geological database di Software Surpac Vision V4.0- L. Hasil pengolahan didapatkan kontur struktur batubara dari proses pengolohan Surpac Vision V4.0-L.

### **Data Geotek**

Hasil rekomendasi yang didasarkan kajian geotek dalam penentuan geometri jenjang maksimum untuk lereng tunggal *(Single slope)* dam lereng keseluruhan *(Overal slope)*. Tinggi lereng 10 meter, lebar berm 5 meter dan sudut lereng 35 ̊untuk lereng tunggal sedangkan lereng keseluruhan memakai geometri jenjang dengan tinggi lereng 60 meter, lebar 5 meter dan sudut lereng 25.̊

## **4. PEMBAHASAN**

- 1. Proses pengolahan data kedalam *Software Surpac Vision 4.0-L* harus terlebih dahulu dimasukan kedalam format *Geological database*. *Geological database* merupakan penyimpan data survey, collar dan geology yang menghasilkan rangkuman standart dan laporan informasi yang didapatkan sesuai kebutuhan dalam proses perhitungan cadangan batubara dengan metode *cross section* dan blok model.
- 2. *Survey file* digunakan untuk mengkalkulasikan lubang bor didaerah tersebut. Bidang–bidang survey meliputi arah *downhole*, *hole\_id* dan kedalaman maksimal bor. *Collar file* berisikan arah bor, koordinat tiap titik bor dan lokasi. *Geology file* berisikan kedalaman interval lubang bor (depth from dan depth to) dan penamaan seam.
- 3. Pelaksanaan permodelan dengan *Cross section* dilakukan dengan langkah sebagai berikut :
	- Pembuatan sayatan Overburden
		- 1. Klik Menu *Surpaces* --- *DTM file function* -- *Create section from DTM*
		- 2. Kolom *Location Define first DTM* --- ambil *file Topografi Original* berformat DTM.
- 3. Kolom *Location Define second DTM* --- ambil *file boundary Pit \_WSJ* berformat DTM.
- 4. Kolom *Location Define boundry string* --- ambil *file boundary Pit\_WSJ* berformat Str.
- 5. Kolom *Location Define the file create* ---- isi dengan nama baru, misalnya Volume\_ Ob\_WSJ\_, selanjut isi ID number\_ misal 1, -- Pilih *Section by Interval* --- isi pada kolom *Section Value* dengan angka 10, jadi jarak antar *Section* 10 meter --- klik *Apply*.
- Pelaksanaan Perhitungan Overburden
	- 1. Pada Menu di *Surpaces* --- klik *Volume*, klik *By elevation from section*
	- 2. Pada kolom *Location* cari nama *file* yang berisikan *Section* tadi, misalnya Volume\_*Ob*\_WSJ\_
	- 3. Pada kolom *range* isi dengan elevasi yang diinginkan dari volume *Overburden*.
	- 4. Klik *Apply*, maka muncul *Volume\_ Overburden*\_WSJ. Dengan kisaran estimasi overburden sebesar 1.479.932,048 BCM. Data diatas berformat *Notepad (txt)*
- Pembuatan sayatan batubara
	- 1. Klik Menu *Surpaces* --- *DTM file function* -- *Create section from DTM*
	- 2. Kolom *Location Define first DTM* --- ambil *file dmy\_roof* berformat DTM.
	- 3. Kolom *Location Define second DTM* --- ambil *file dmy\_floor* berformat DTM.
	- 4. Kolom *Location Define boundry string* --- ambil file batas *boundry \_Pit\_WSJ* berformat Str.
	- 5. Kolom *Location Define the file create* ---- isi dengan nama baru, misalnya *Volume\_ Coal\_WSJ*, selanjut isi ID number\_ misal 1, -- Pilih *Section by Interval* --- isi pada kolom *Section Value* dengan angka 10, jadi jarak antar *Section* 10 meter --- klik *Apply*.
- Pelaksanaan Perhitungan batubara
	- 1. Pada Menu di *Surpaces* --- klik volume, klik *By elevation from section*
	- 2. Pada kolom *Location* cari nama file yang berisikan *Section* tadi, misalnya *Volume\_Coal\_WSJ\_*
	- 3. Pada kolom *range* isi dengan elevasi yang diinginkan dari *Volume Coal*.
	- 4. Klik *Apply*, maka muncul *Volume\_ Batubara\_WSJ*. Dengan kisaran estimasi volume batubara sebesar 105.924,885 BCM. Volume batubara sebesar 105.924,885 BCM x Berat jenis batubara (1,25) x *Geologi losses* (90%), didapat tonase batubara sebesar 119.165,496 MT. Data diatas berformat *Notepad (txt)*
- 4. Pelaksanaan permodelan dengan blok model dilakukan dengan langkah sebagai berikut :
	- Pembuatan Blok model Overburden
		- 1. Klik menu *Attribut* --- *Maths*
		- 2. Pada kolom *Attribute name* --- pilih *Vol\_Ob* --- kolom *Expression* isi dengan rumus sebagai berikut *Ob\_thick\*10\*10*
- 3. Klik menu *Constraint* --- pilih *New constraint file* --- kemudian muncul kotak *Enter constraint ---* pada kolom *Constraint type* pilih *string --* kolom *String file* --- ambil *Boundry\_Ob* --- klik *Add* --- dikolom *Save contraint to* ketik nama *Ob\_WSJ \_Block Model* --- klik *Apply.*
- 4. Klik menu *Display* --- *New graphical constraint* --- pada kolom *Constraint type* --- pilih *Constraint* --- pada kolom *Constraint file* -- cari *file Ob\_WSJ\_Block Model* --- klik *Add* --- kemudian di kolom *Save* --- ketik nama file *Ob\_WSJ\_Block Model* --- klik *Apply*.
- 5. Klik menu *Block Model* --- pilih *Report*
- 6. Pada kolom *Format File Name* --- ketik nama *file Ob\_WSJ\_Block Model* --- kolom *Output Report File Name* ---- ketik nama *file Ob\_WSJ\_Blok Model* --- klik *Apply*.
- 7. Pada kolom *Report Attributes* --- ketik *Ob\_WSJ\_* K*olom Weight by* -- pilih *None* --- kolom *Report* --- pilih *Aggregate* --- pada kolom *Multiplication factor for volume* --- pilih *Attribute* --- pada kolom *Attribute* --- pilih *Ob\_WSJ\_* --- klik *Apply* kemudian *Apply* lagi.
- 8. Maka muncul nilai estimasi sebesar volume *Overburden* sebesar 2.667.832,1 BCM. Data diatas berformat *CSV- Comma Separated (Spreadsheet)*.
- Pembuatan Blok model batubara
	- 1. Klik menu *Attribute* --- *Maths*
	- 2. Pada kolom *Attribute name* --- pilih *Vol\_Coal* --- kolom *Expression* isi dengan rumus sebagai berikut *Coal\_Thick\*10\*10*
	- 3. Klik menu *Constraint* --- pilih *New constraint file* --- kemudian muncul kotak *Enter constraint ---* pada kolom *Constraint type* pilih *String --* kolom *String file* --- ambil *Boundry\_Coal* --- klik *Add* --- dikolom *Save contraint to* ketik nama *Coal\_WSJ\_Block Model* --- klik *Apply.*
	- 4. Klik menu *Display* --- *New graphical constraint* --- pada kolom *Constraint type* --- pilih *Constraint* --- pada kolom *Constraint file* -- cari *file Coal\_WSJ\_Block Model* --- klik *Add* --- kemudian di kolom *Save* --- ketik nama *file Coal\_WSJ\_Block Model* --- klik *Apply*.
	- 5. Klik menu *Block Model* --- pilih *Report*
	- 6. Pada kolom *Format File Name* --- ketik nama *file Coal\_WSJ\_Block Model* --- kolom *Output Report file name* ---- ketik nama *file Coal\_WSJ\_Block Model* --- klik *Apply*.
	- 7. Pada kolom *Report attributes* --- ketik *Vol\_Coal* --- kolom *Weight by* -- - pilih *None* --- kolom *Report* --- pilih *Aggregate* --- pada kolom *Multiplication factor for volume* --- pilih *Attribute* --- pada kolom *Attribute* --- pilih *Vol\_Coal* --- klik *Apply* kemudian *Apply* lagi.
	- 8. Maka muncul nilai estimasi sebesar volume batubara sebesar 187.720,51 x Berat jenis batubara (1,25) x *Geologi losses* (90%), didapat tonase batubara sebesar 211.185,57 MT. Data diatas berformat *CSV- Comma Separated (Spreadsheet)*.

# **5. KESIMPULAN**

- 1. Hasil perhitungan yang didapatkan dengan metode *Cross Section* pada PT. Welarco Subur Jaya dengan menggunakan perangkat lunak *Surpac Vision V4.0-L* diperoleh nilai *Stripping ratio* 12,41 dengan volume *Overburden* sebesar 1.479.932,048 BCM dan tonase batubara sebesar 119.165,496 MT.
- 2. Hasil perhitungan yang didapatkan dengan metode Blok Model pada PT. Welarco Subur Jaya dengan menggunakan bantuan perangkat lunak *Surpac Vision V4.0-L* diperoleh nilai *Stripping ratio* 12,63 dengan volume *Overburden* sebesar 2.667.832,1 BCM dan tonase batubara sebesar 211.185,57 MT.
- 3. Berdasarkan hasil perhitungan menggunakan 2 (dua) metode yaitu metode Cross Section dan Blok Model yang terdapat dalam perangkat lunak *Surpac Vision V4.0-L* diperoleh selisih perhitungan. Selisih dari volume *Overburden* sebesar 1.187.900,052 BCM dan tonase batubara sebesar 92.020,074 MT.
- 4. Beberapa faktor yang menyebabkan terjadinya selisih perhitungan dari perbedaan metode *Cross Section* dan blok model menggunakan perangkat lunak *Surpac Vision V4.0-L*, yaitu :
	- ➢ Metode *Cross Section* menafsirkan kontur topograpi dan kontur struktur batubara menerus dan mengikuti sayatan yang ada, sedangkan metode blok model hanya dapat menafsirkan volume berdasarkan dalam satu bentuk grid (kotak), jika bidang yang ditafsir volumenya tidak tepat berada satu grid (kotak) penuh, maka volume grid (kotak) tersebut tidak terhitung.
	- ➢ Metode blok model memakai kosep estimasi *Neighborhood Nearest Point* (NNP) yaitu memperhitungan nilai di suatu blok didasari oleh nilai titik yang berada paling dekat dengan blok tersebut.
	- ➢ Metode blok model baik untuk perhitungan cadangan batubara dan volume overburden bahwa boundry yang dipakai tidak memperhitungkan bentuk geometri jenjang sedangkan metode *Cross section* memperhitungkan bentuk geometri jenjang yang dipakai dalam desain tambang khusus dalam kaidah untuk perhitungan volume *Overburden* dan batubara.

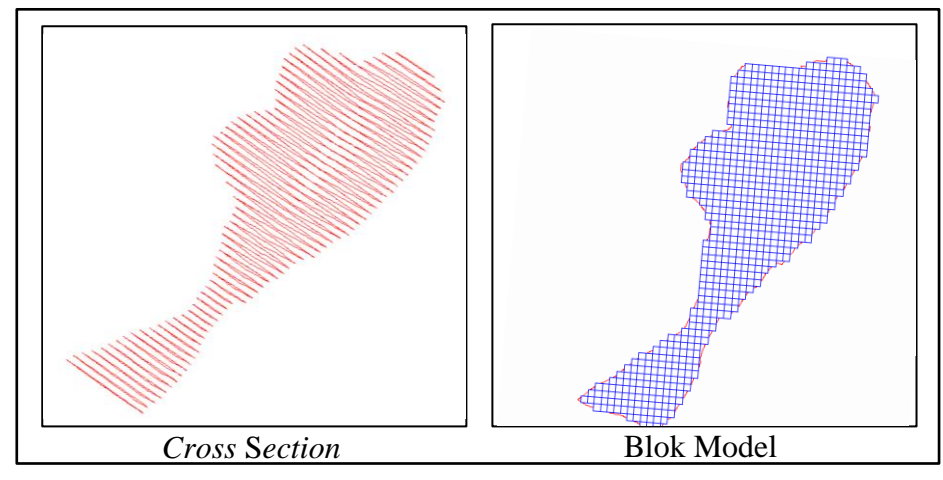

Gambar 1 Perbandingan Metode *Cross Section* dan Blok Model *Overburden*

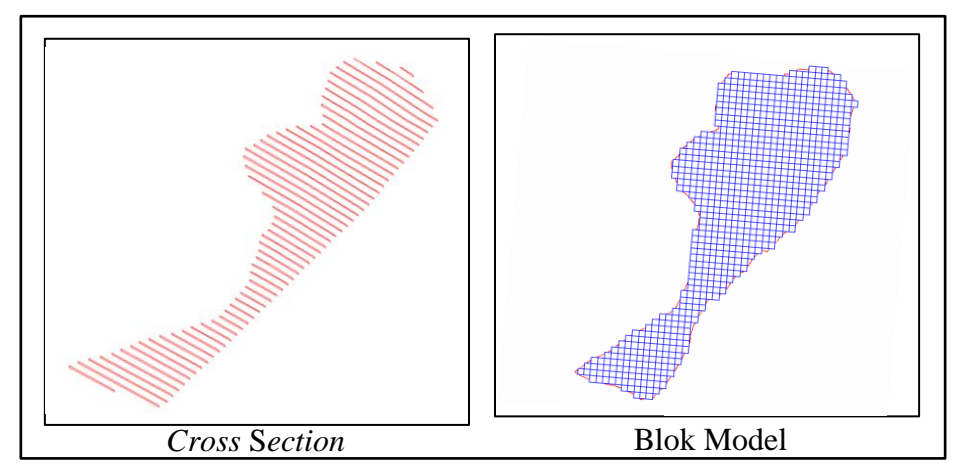

Gambar 2 Perbandingan Metode *Cross Section* dan Blok Model Batubara

## **DAFTAR PUSTAKA**

Anonim, *Handbook Surpac*, http://www.ziddu.com/download Handbook \_ Surpac.pdf.html.

Akbar Johnny, 2009. *"Perbandingan Volume Overburden Dengan Menggunakan Metode Cross Section dan Metode 2 (dua) Surface PT. Bintang Mahakam Energy Kalimantan Timur"* Skripsi, Universitas Mulawarman.

Mas'ari, 2012. "*Perhitungan Cadangan Terukur Batubara Seam A10L, A11, A11A,A11A, A14, A16 Menggunakan Merode Cross Section Berdasarkan* 

*Nilai Elevasi Dengan Menggunakan Perangkat Lunak Surpac 6.1.2 Pada Nilai Elevasi Dengan Menggunakan Perangkat Lunak Surpac 6.1.2 Pada PT. Bukit Baiduri Energi Kabupaten Kutai Kartanegara Provinsi PT. Bukit Baiduri Energi Kabupaten Kutai Kartanegara Provinsi Kalimantan Timur"* Tugas Akhir, Program Studi Teknik Geologi *Kalimantan Timur"* Tugas Akhir, Program Studi Teknik Geologi Pertambangan Fakultas Teknik Universitas Kutai Kartanegara. Pertambangan Fakultas Teknik Universitas Kutai Kartanegara.

- Sukandarrumidi, (1994), *Batubara Dan Gambut,* Jurusan Teknik Geologi, Fakultas Teknik Universitas Gajah Mada, Yogyakarta.
- --------------------, 2005, *Batubara Dan Pemanfaatannya Pengantar Teknologi Batubara Menuju Lingkungan Bersih*, Gajah Mada University Press.

Standar Nasional Indonesia, 1998. *Klasifikasi Sumber Daya dan Cadangan*, Badan Standarisasi Nasional, (BSN).